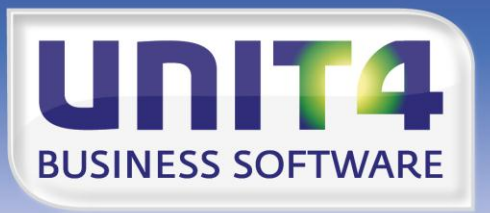

**BUSINESS SOFTWARE**  $\overline{\phantom{a}}$ 

# **EMBRACING CHANGE**

**PTF documentation FIS2000**

**Release 2012.01**

**PTF003**

# **TABLE OF CONTENTS**

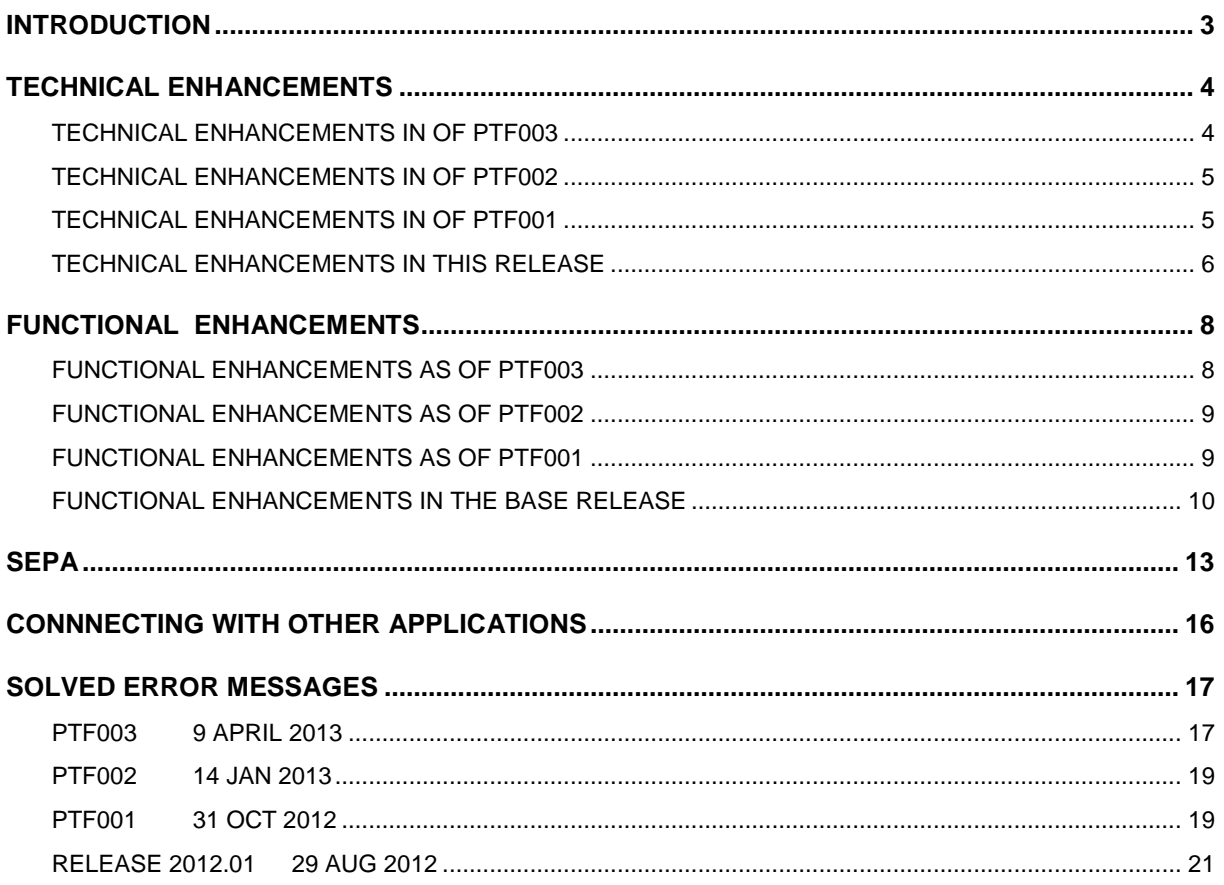

# <span id="page-2-0"></span>**INTRODUCTION**

This document can be regarded as a guide for e.g. the application manager when implementing this PTF within the organisation.

#### If you are not yet running release 2012.01 of FIS2000, please check the **documentation** of this release first.

Technical and functional details of the 2012.01 release are not included in this document.

This PTF can only be loaded if you are now running **release 2012.01**, or if you are installing this PTF directly after loading the base release.

If, at present, you are using a release older than 2006.01, you need to install release 2009.01 first, upgrade your database(s) and then switch to release 2012.01.

**We strongly recommend testing new software in a separate environment. Especially if you use custom built software or third party applications connected with FIS2000.**

All payment and collection proposals, as well as draft and cheque proposals **must be completed**  (including Pay Definitely / Definitely Collect) before installing release 2012.01.

If FIS2000 is connected to other applications supplied by Unit4Consist, there are conditions as to the versions of these application. Check the minimal versions required in the chapter 'Connecting with other applications',

You may need to install new Easy @ccess Basepack software. Refer to the loading instructions for further details.

Always install the Easy @ccess panels provided; the Online Helptexts will be loaded automatically with the Easy @ccess panels.

If you use the Online Approval module, install the version from this FIS2000 PTF: 2012.01.03

If you are running FIS2000 in English, French or German, download the PTF003 version of the appropriate text library from the Client Portal and install this library at the same time as you install the FIS2000 software.

If you are not running FIS2000 release 2010.01 PTF003, you can refer to the UNIT4 Consist Portal ([https://my.unit4.com](https://selfservice.unit4.nl/sshd/login.asp)) for information on corrected software deficiencies and functional extensions up to and including release 2012.01.

We wish you every success and luck with the new FIS2000 software.

# <span id="page-3-0"></span>**TECHNICAL ENHANCEMENTS**

## <span id="page-3-1"></span>**TECHNICAL ENHANCEMENTS IN OF PTF003**

#### *File changes in the database*

In PTF003 the following data files in the FIS2000 data library will be altered:

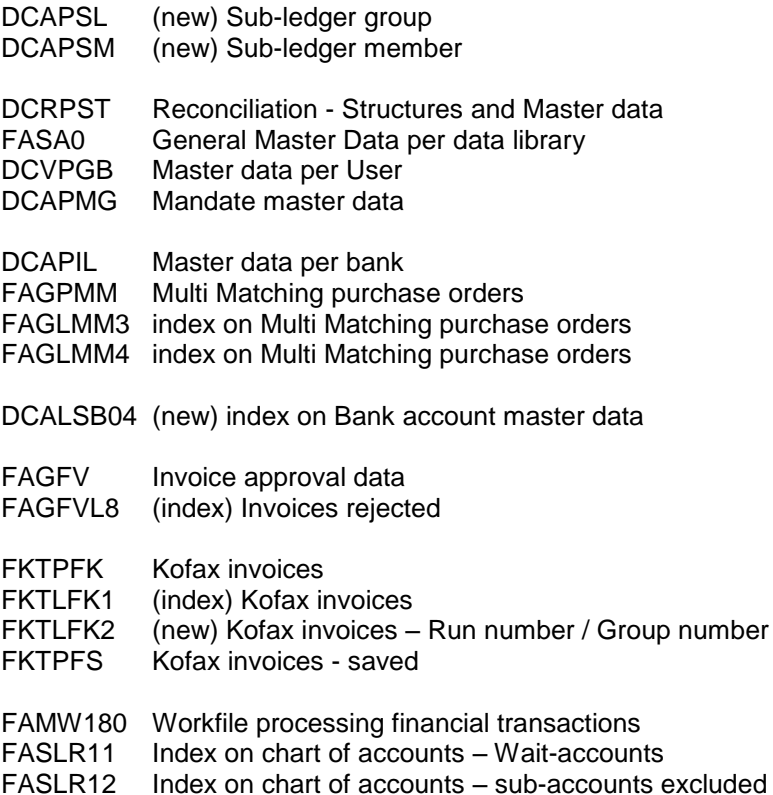

## *License code per partition*

As from this PTF, the license software uses the iSeries partition number in the FIS2000 license code. If you are using a server with multiple partitions, you may need a new license code as from April 2013.

#### **When you receive the letter with your FIS2000 license code, a partition number may be indicated. If so, please make sure that you enter the license code on the iSeries partition it was generated for.**

Because of this update, the license software now uses service program QPMLPMGT. In order to use this object, program LCI006 (central environment) has QSECOFR as object owner and it uses "adopted authority".

This method can be replaced by changing the object authorisation for object QPMLPMGT in library QSYS (type \*SRVPGM); the authorisation for \*PUBLIC should then be set to \*USE. This adjustment, however, is not recommended.

If you do not work with partitions on your iSeries, or if the license letter does not mention a partition number, no action is required.

If you have questions on license codes of your code(s) need to be renewed, please contact UNIT4 Consist online via ([https://my.unit4.com](https://selfservice.unit4.nl/sshd/login.asp)).

#### *Operating system V5R4M0*

If you are using version V5R4M0 of the IBM operating system, the following PTF's must be installed: V5R4M0 **MF40520** en V5R4M5 **MF42655**.

As from the 1st of October 2013 **IBM** no longer supports OS-version V5R4. Please note that future FIS2000 releases and PTF's are expected to require OS-version **V6R1** as a minimum.

## <span id="page-4-0"></span>**TECHNICAL ENHANCEMENTS IN OF PTF002**

#### *File changes in the database*

In PTF002 the following data files in the FIS2000 data library will be altered:

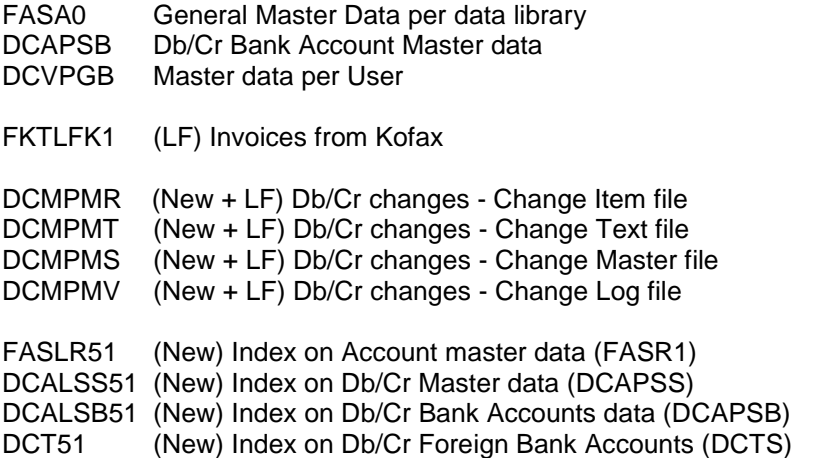

## <span id="page-4-1"></span>**TECHNICAL ENHANCEMENTS IN OF PTF001**

#### *File changes in the database*

In PTF001 the following data files in the FIS2000 data library will be altered:

FAGLBH13 New index (logical file) on the postings file DCVPGB Master data per user DCIA Master data per Db/Cr Company

FAGPIM Master data logging

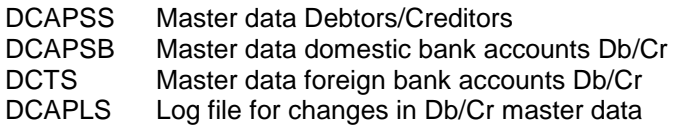

## <span id="page-5-0"></span>**TECHNICAL ENHANCEMENTS IN THIS RELEASE**

#### *File changes in the database*

In the base release the following data files in the FIS2000 data library will be altered:

FCAPCD Codings for Online Approval DCVPGB Master data FIS2000 users FAOR General overviews - Data series FASPOB VAT Master data FASA1 Administration master data FACPEW Additional cumulatives - Actual FACPEB Additional cumulatives - Budget FACPEV Additional cumulatives - Commitments FAVPSG Compound overviews - Selection groups<br>FAGPCS Consolidation selections FAGPCS Consolidation selections<br>FAVPMR Management information Management information - Line data FAGPPT Period table FIS2000 DCRPST Reconciliation - Structures and Master data DCIA Db/Cr company master data DCAPSS Debtor/Creditor master data DCAPMG Mandate master data

As from this release, file FAGPSL (BI master data) - mainly used for BI and Datawarehouse applications - is available with a fixed set of indexes:

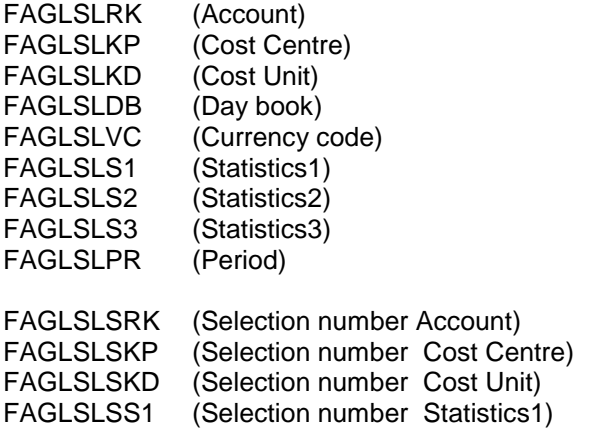

FAGLSLSS2 (Selection number Statistics2) FAGLSLSS3 (Selection number Statistics3)

## *Working with iASP's*

As from this release FIS2000 is prepared for working with Independent Auxiliary Storage Pools. (iASP's). All functions that create libraries on the iSeries (e.g. automatic payment, automatic collection and consolidations) build these libraries in the same ASP as the FIS2000 data library.

## *File adjustments through CHGPF*

If possible, file adjustments are made by using the CHGPF command. CHGPF allows changes to physical files without having to delete related logical files first (and rebuilding these files afterwards). Especially for physical files with a larger amount of logicals, this results in a considerably faster adjustment.

Note: Make sure that recent fixes (or fix packages) from IBM have been installed in order to keep your server up-to-date.

# <span id="page-7-0"></span>**FUNCTIONAL ENHANCEMENTS**

## <span id="page-7-1"></span>**FUNCTIONAL ENHANCEMENTS AS OF PTF003**

## *Select by Sub Ledger (List)*

PTF003 introduces the sub ledger list. A sub ledger list consists of a list number, a description and one or more sub ledger numbers. The functionality can be compared with lists of charts of accounts.

Using sub ledger lists allow you to define groups of sub ledger numbers that can be used in other FIS2000 options.

*Example:* when your debtors are categorised in sub ledger 1 through 4, you may a sub ledger list consisting of sub ledgers 1 and 2. In the options mentioned below, you can enter your sub ledger list as a selection criteria. In this case only debtors from sub ledgers 1 and 2 will be included in the result.

The sub ledgers in one specific list must all be of the same kind; debtors or creditors.

Apart from selection by sub ledger list, you can also perform a selection by entering one specific sub ledger number. If this meets your requirements, you do not need to define sub ledger lists.

As from PTF003, selection by sub ledger list or number is available in:

- Overview outstanding items several selections
- Outstanding items analysis

## *Reconciliation: process partial payments*

The software for reconciliation tries to match on debtor/creditor number, invoice number and amount. The option 'Process partial payments' allows you to deactivate matching on amount.

In these circumstances, a match on debtor/creditor number and on invoice will result is a positive result.

#### *Exclude negative invoices from collection proposals*

A new option has been added to 'Printing a collection proposal'. Debtors for whom the total amount to be collected is negative, can be excluded from selection.

#### *Reconciliation: multi-user maintenance*

As from PTF003 it is possible to update a single reconciliation file with multiple users. The locking that was performed on a file level has been removed and is now applied on the transaction level.

## *SEPA*

For all changes and additions regarding SEPA please refer to the 'SEPA' chapter in this document.

## <span id="page-8-0"></span>**FUNCTIONAL ENHANCEMENTS AS OF PTF002**

#### *Secure maintenance of Debtor/Creditor master data*

Secure maintenance of Db/Cr master data means that changes to the master data are entered at first but remain ineffective. The changes need to be confirmed by another user is order to become active. FIS2000 users will be authorised to either 'enter' changes of to 'approve' changes. This way, changing master data always requires two users. This functionality can be switched on/off per company.

Note: This new software is complex and may seriously affect the way in which FIS2000 works. It is recommended to discuss secure maintenance with a FIS2000 consultant first.

## *SEPA*

For all changes and additions regarding SEPA please refer to the 'SEPA' chapter in this document.

## <span id="page-8-1"></span>**FUNCTIONAL ENHANCEMENTS AS OF PTF001**

#### *Connecting to the OnBase document system*

As from PTF001 FIS2000 is able to connect with the On Base content system. OnBase is considered to be the successor of IBM's Content Manager. FIS2000/OnBase not only provides single electronic documents, but it also allows you to build archives on debtor/creditor level.

## *Appointments for invoices from reminders*

In the general settings for appointments, there are two new settings for 'Appointment per dunning'. It was already possible to generate appointments per debtor and per debtor/reminder-number, and now you can chose for appointments per debtor/invoice and per debtor/invoice/reminder-number.

The number of appointments will increase, but these appointments can be finished automatically by FIS2000 when a payment is received.

## *Remove flags*

A new function has been added to the menu Reorganise (FISREO) to remove flags.

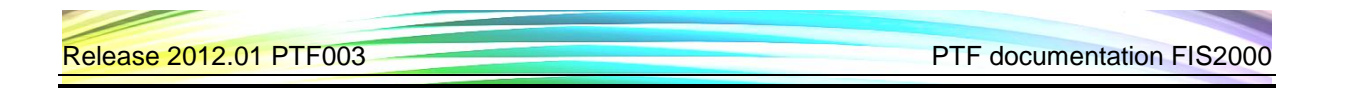

## *Transfer external financial transactions*

When importing financial transactions, the user must choose to (1) remove or (2) empty the import file. As from PTF001 FIS2000 users can determine their own default value by using data area FAG820DA.

## *Foreign payments through ING / BTL91*

For foreign payments the BTL91 format of ING bank is now available.

## *Modifications for SEPA*

PTF001 contains a number of modifications for SEPA (automatic collect and payments in the Euro zone):

The list function for bank accounts for debtors now also displays mandate data.

## *SEPA*

For all changes and additions regarding SEPA please refer to the 'SEPA' chapter in this document.

## <span id="page-9-0"></span>**FUNCTIONAL ENHANCEMENTS IN THE BASE RELEASE**

## *Extended cumulative combinations*

In release 2012.01 the most important limitations in defining cumulative combinations have been removed. When defining a cumulative combination, the '22-position' limit no longer applies and it is now possible to use all 8 financial dimensions in one definition. The functionality of cumulatives has not changed.

The extended cumulative definition is available in functions as Screen information postings, General print postings, All fixed overviews, All general overviews and in Management information.

If you wish to use these new possibilities in full, please contact your UNIT4 consultant.

Note: using extended cumulative definitions requires a separate license (UCM-module).

## *Posting proposals in a central environment*

It is now possible to enter posting proposals in a central environment. Working with " Documentoriented input invoices", you can now select posting proposals from the company you are working with, as well as from the central environment.

## *Update Posting descriptions*

Updating the posting descriptions is now also available for FIS2000 users that do not have the authorisation module.

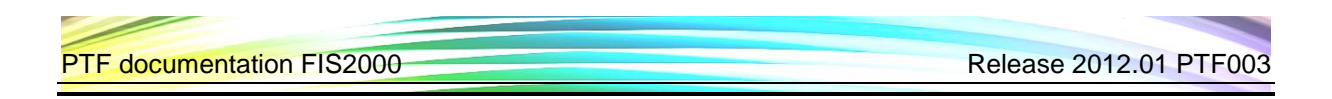

#### *Order number on standard reports*

Because of the link between FIS2000 and purchase applications and between FIS2000 and goods matching, a financial transaction can now contain an (purchase) order number. This order number can be selected for print on the fixed overviews.

## *Correct postings in Online Approval*

Online Approval now offers the possibility to enter corrections for postings already processed in FIS2000. Entering a correction in Online Approval results in a writing off and a posting in FIS2000. In addition, Online Approval allows you see the financial end result of multiple postings and corrections.

#### *Auto-completion in Online Approval*

While entering the dimensions on the coding screen it is now possible to enter part of the description instead of the number. The system will come forward with the numbers that fit the description.

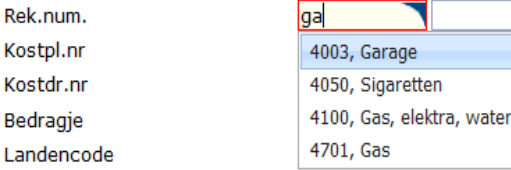

## *Online Approval - drag & drop columns from column selection*

When you define the columns for a screen it is now possible to drag the field directly to the correct position.

## *Online Approval - export graphics to PDF*

Online Approval now offers to possibility to export graphics in PDF format.

## *Display user identification(s) in error*

If the processing of financial transactions results in a (technical) error, the task can usually be restarted if the 'Restart possibility' has been activated. Because it is not always clear which identification ended in error, the name(s) if these ID's can now be found in FIS2000.

Refer to the menu item " Process financial transactions". Note: the list function is only available when the file check-digits are incorrect.

## *Belgium - Intervat 8.0*

In February 2012 the Belgian Tax Authority has redesigned the files available for tax declaration. This resulted in the Intervat 8.0 standard. For FIS2000 this meant changes in:

Overview for VAT-return Print annual VAT-list Create ICP return

## *Period table in Reconciliation*

For FIS2000 users working with 13 posting periods or with non-calendar financial year, FIS now offers up to 9 independent period tables.

In release 2012.01 these table(s) can be used in Reconciliation. When financial transactions are being generated, a period table can be selected in order to generate these transaction for the correct period.

## *Connect with e-Facturatie (e-Invoicing)*

The most recent version of the invoicing module FAK offers new possibilities for the invoice layout and the electronic shipping and storing. Working with this new module requires additional master data in FIS2000 (Debtors-creditors - Maintain general data).

## *SEPA*

For all changes and additions regarding SEPA please refer to the 'SEPA' chapter in this document.

# <span id="page-12-0"></span>**SEPA**

This chapter contains all additions and changes regarding SEPA, from the 2012.01 base release up to this PTF.

#### *Connecting SEPA Mandates to multiple bank accounts*

In PTF003 it is possible to connect one SEPA mandate for collection with multiple bank accounts, even with account from different Debtors. For several reasons the master data of one debtor may appear multiple times in FIS2000 files, because of multiple offices or delivery addresses.

In most cases however, automatic collection is performed for one bank account number FIS now allows you to connect a group of bank account data with one collection mandate.

Linking bank master data with a mandates is flexible. FIS allows you to:

- Maintain bank master data and connect to a mandate from there;
- Maintain mandate master data and connect to bank account master data.

The second action can be performed multiple times, thus connecting more than one bank account to one mandate.

There is one important condition: the IBAN bank account number must be equal for all bank accounts in question. Because of this condition, FIS2000 allows you to store the IBAN Bank account number in the mandate master data.

#### *Generate initial links between mandates and bank account master data*

In order to use SEPA collection the bank account master data must be linked to a mandate. In FIS2000 this link is activated by entering the mandate-ID into the bank account master data. This is a manual action but FIS offers a tool to generate initial links.

This tool matches mandates and bank account by IBAN bank account number, so the IBAN numbers must be present in both master data files (mandates and bank accounts).

The tools must be considered as 'as is' software; there is no support, nor guarantees. It is strongly recommended to test this tool in a testing environment first, if possible together with a FIS2000 consultant.

#### **Using the tool**

The tool will generate the best result when exactly one bank account can be linked to one mandate. If a IBAN bank account number occurs multiple times (in the bank account master data and/or the mandate master data) some limitations apply.

As standard the tool will not link if a bank account is already linked to a mandate. When multiple mandates have the same bank account number, the bank account master data with this IBAN-number will be linked to the first mandate (alphabetical order). It is possible to update the link to a mandate; in that case a link with the last mandate will be made.

The tool (main program name: DCAZKMD2) can be used with different settings or starting parameters. The tool may be used multiple times if your data environment should require so.

Note: Always test the tool in a testing environment!

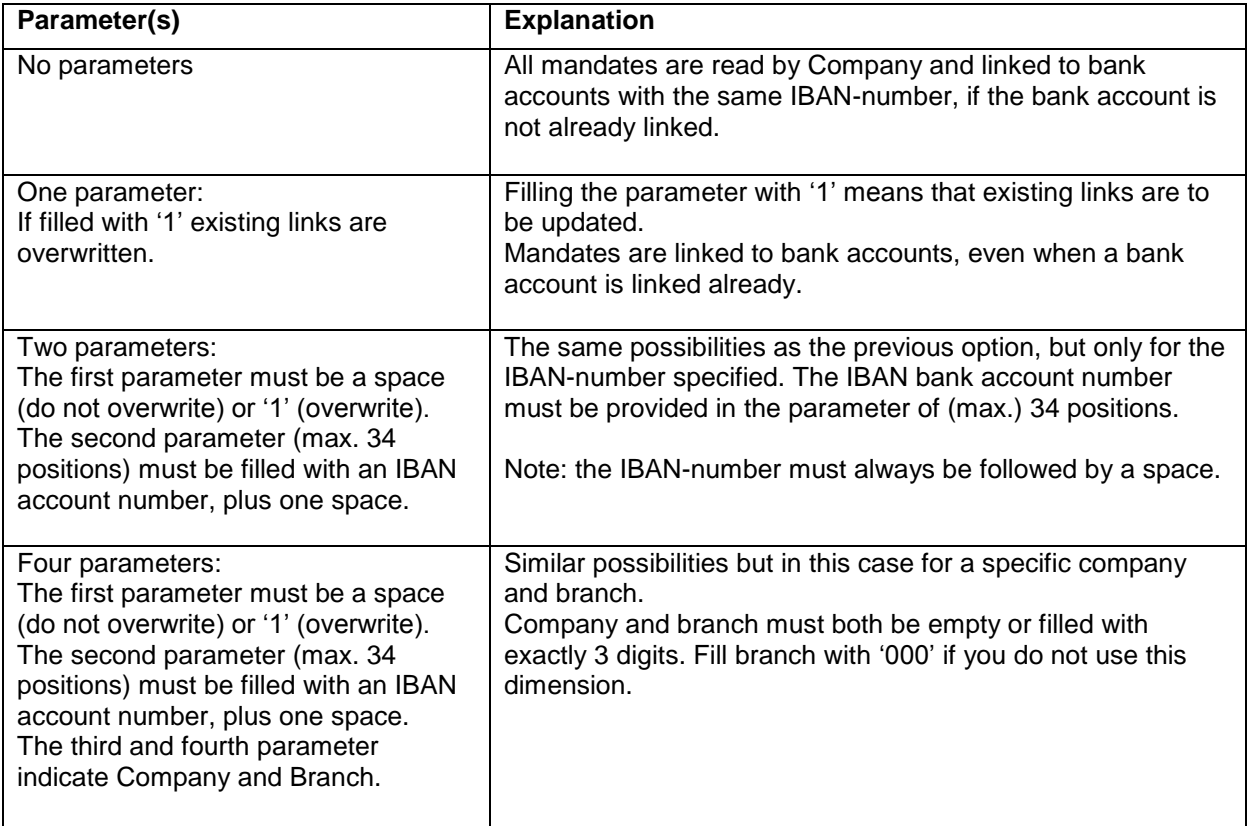

Examples using the DCAZKMD2-tool:

```
1. CALL PGM(DCAZKMD2)
2. CALL PGM(DCAZKMD2) PARM('1')
3. CALL PGM(DCAZKMD2) PARM(' ' 'NL79RABO0150091680 ') 
4. CALL PGM(DCAZKMD2) PARM('1' 'NL79RABO0150091680 ' '004' '000')
Note: using option 3 or 4, ALWAYS enter a space after the IBAN number.
```
## *SEPA bank interface Bank of America*

A new bank interface is available for SEPA transactions through Bank of America.

## *SEPA - Pay and Collect*

Release 2012.01 contains a large number of modifications for (inter)national payments and collections. On completion of this PTF, it contains the following (pain) formats:

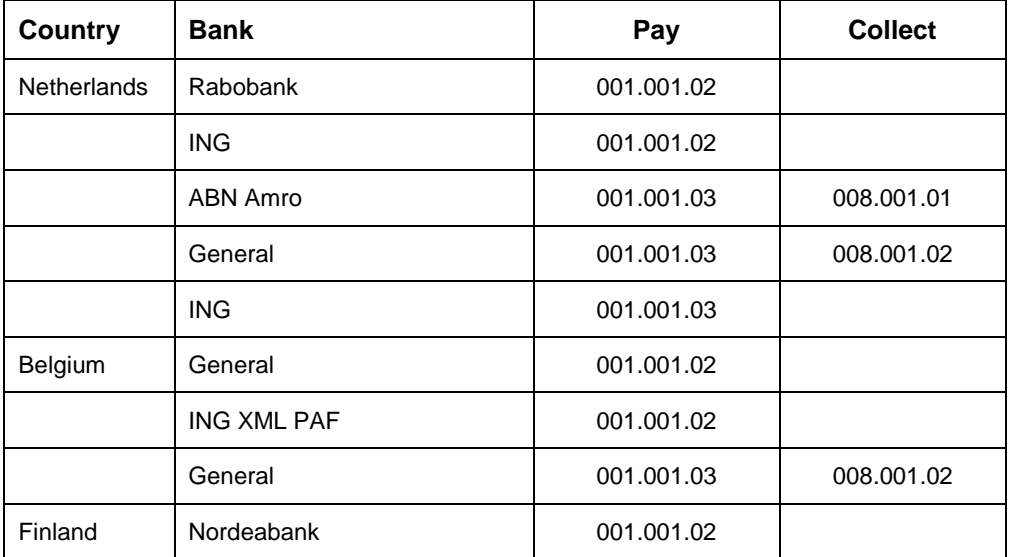

Refer to the UNIT4 Consist Client portal **(**[https://my.unit4.com](https://selfservice.unit4.nl/sshd/login.asp)**)** for the most recent information.

## *Search bank accounts*

The selection window for bank accounts for Debtors, now also shows the mandate-ID linked to the master data.

## *Import and maintain mandate master data*

Automatic collection in SEPA (Direct Debit) is only possible if your clients approve SEPA guidelines require a so-called mandate from your client in order to make collection possible. Release 2012.01 contains a standard set of interfaces which allows you to read and/or maintain the mandate master data. The interfaces are similar to the existing interfaces for e.g. Db/Cr master data and Bank account data.

- Read mandate master data: program DCALMG,
- Maintain mandate master data: program DCAMMG,
- Data parameter definition: FAEPMG (in reference file FAREF1)

All (technical) details are described in the Interfaces manual (FISINTF.PDF).

# <span id="page-15-0"></span>**CONNNECTING WITH OTHER APPLICATIONS**

All changes described so far, affect connections with other applications. In order to send items like the extended invoice number to FIS2000 or import this data from FIS2000, revisions of connecting applications are necessary.

All existing interfaces are still supported; new fields have been added. So if you want to retrieve an invoice number larger than 7 digits or the second description in a posting, you need to make some changes to your applications.

#### *Be careful with allowing larger invoice numbers in FIS2000, for these numbers will not automatically be processed correctly by existing applications.*

Additional information and more technical details are available in the handbook Interfaces in the Online Helptext and on the release cd-rom.

FIS2000 release 2012.01 can also be connected with other applications by UNIT4 Consist. For some applications a specific minimum release level applies; please refer to the table below.

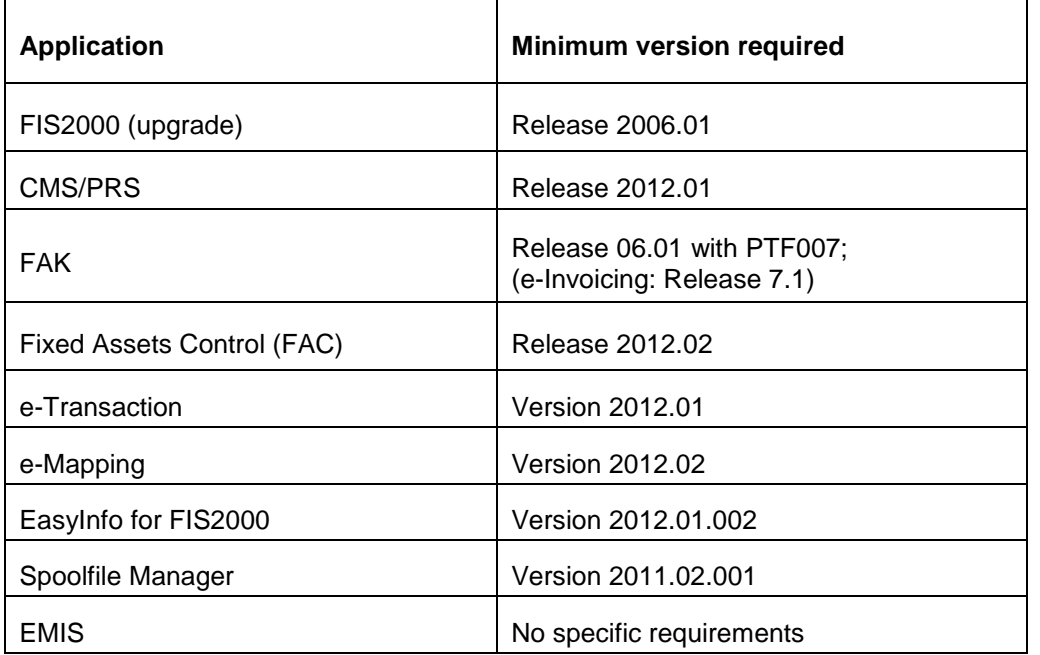

If you have any questions regarding connections with FIS2000, please contact UNIT4 Consist to get up-to-date information; go to [https://my.unit4.com](https://selfservice.unit4.nl/sshd/login.asp)

# <span id="page-16-0"></span>**SOLVED ERROR MESSAGES**

In the list below you can find all messages that have been solved for the corresponding release. A number is assigned to each of these messages, which are sorted in an ascending order, i.e. the message with the lowest number can be found at the top of the list.

<span id="page-16-1"></span>**PTF003 9 APRIL 2013**

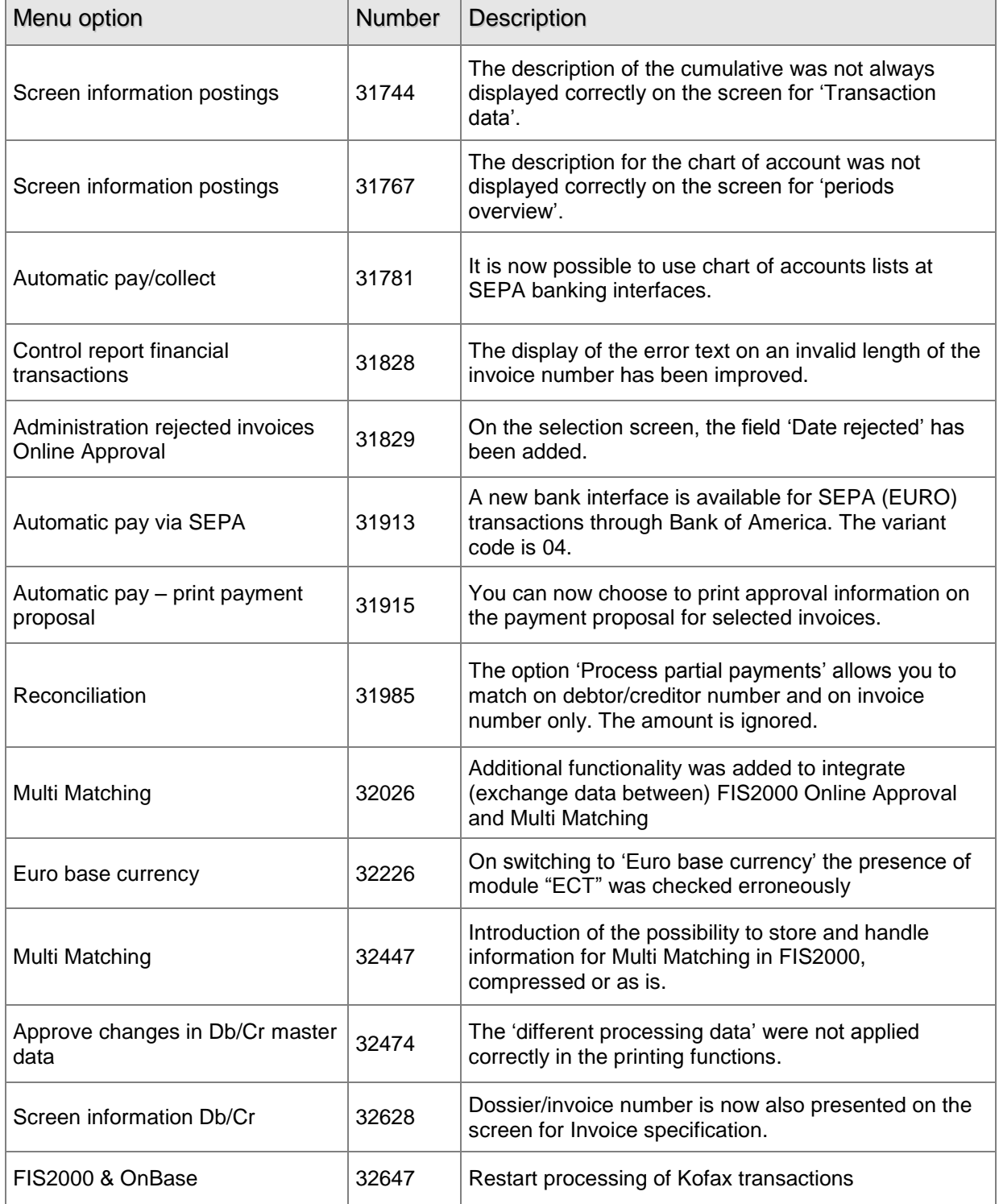

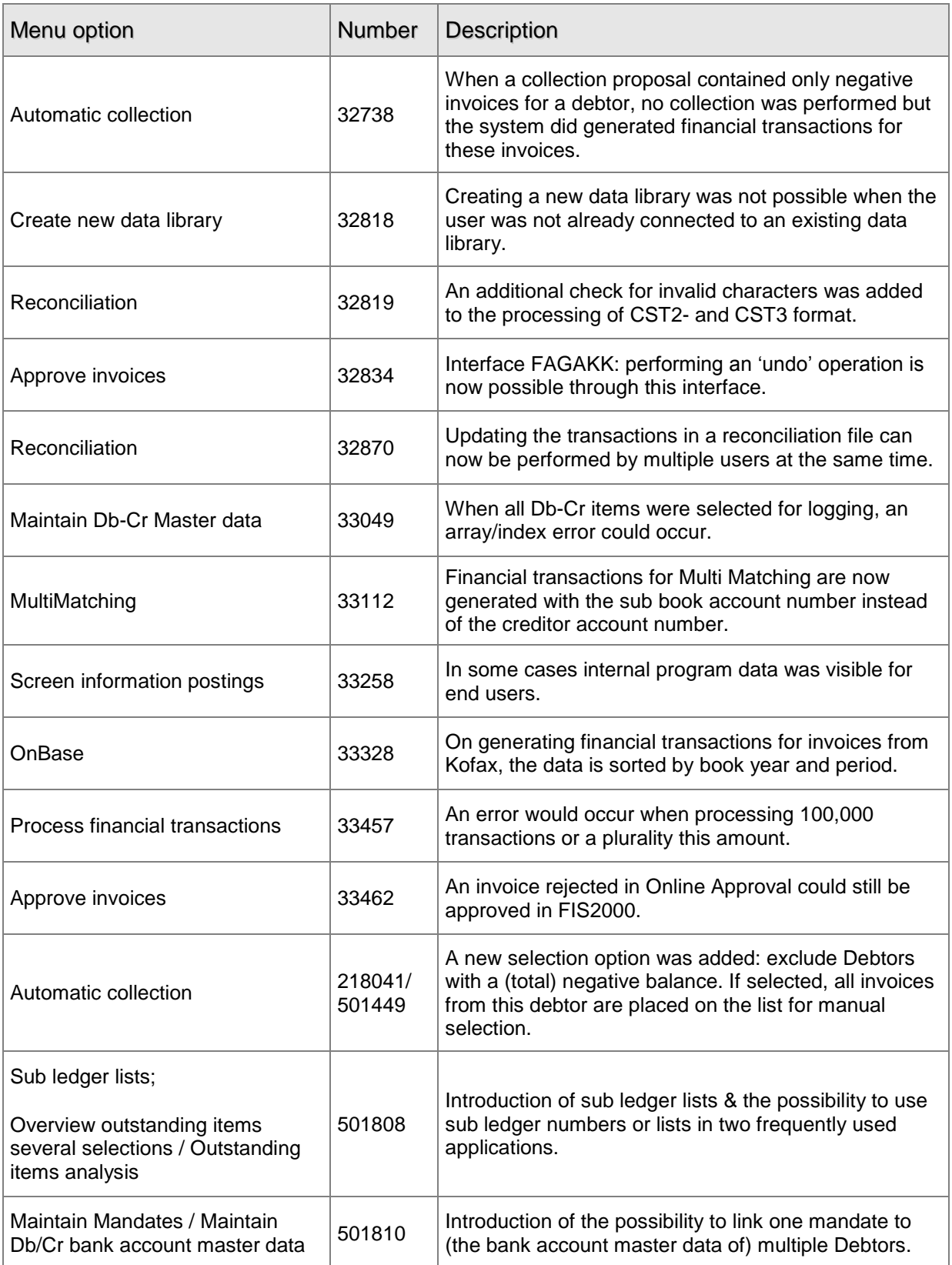

<span id="page-18-0"></span>**PTF002 14 JAN 2013**

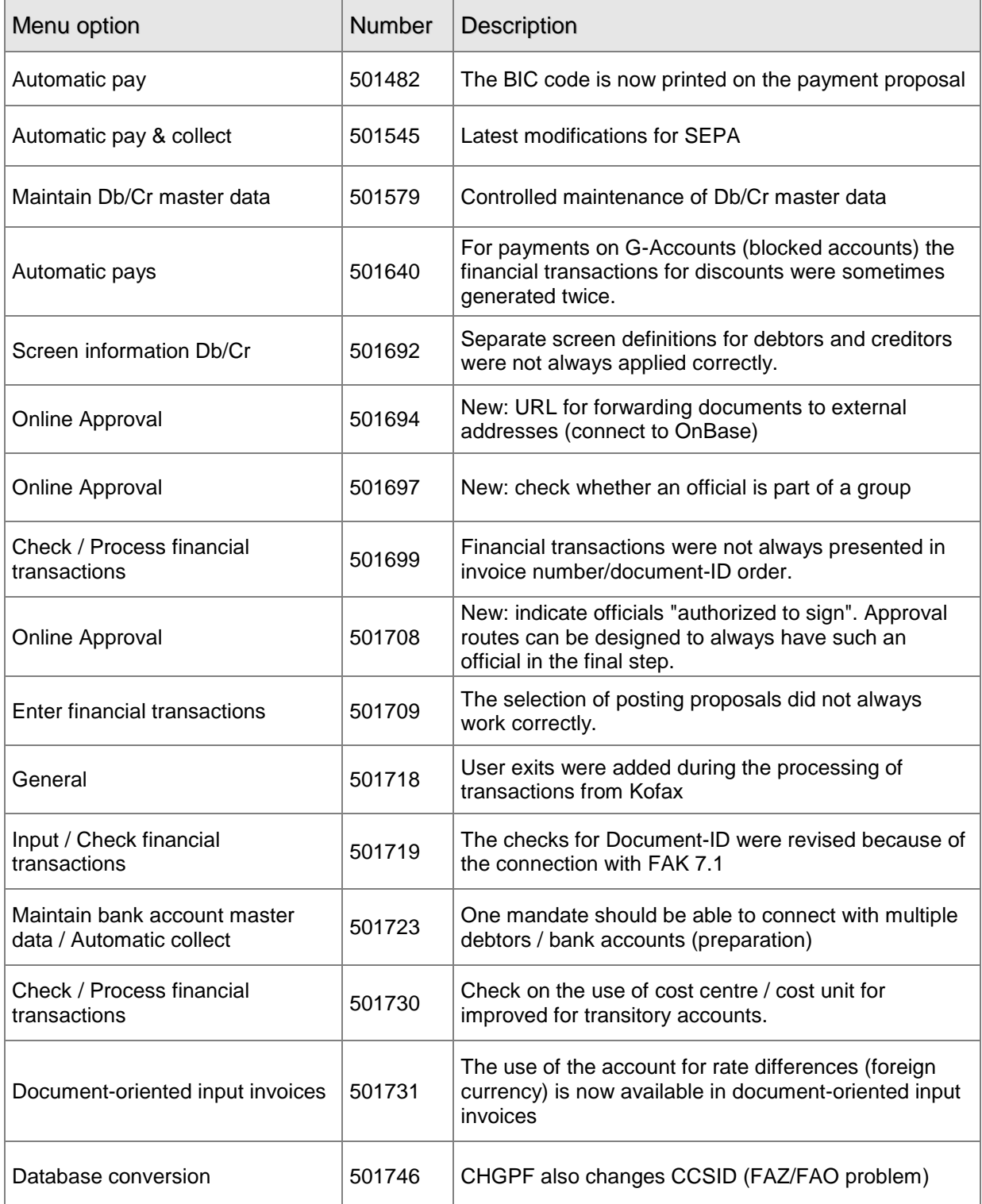

## <span id="page-18-1"></span>**PTF001 31 OCT 2012**

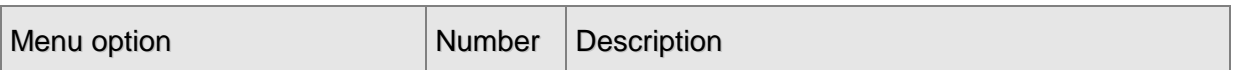

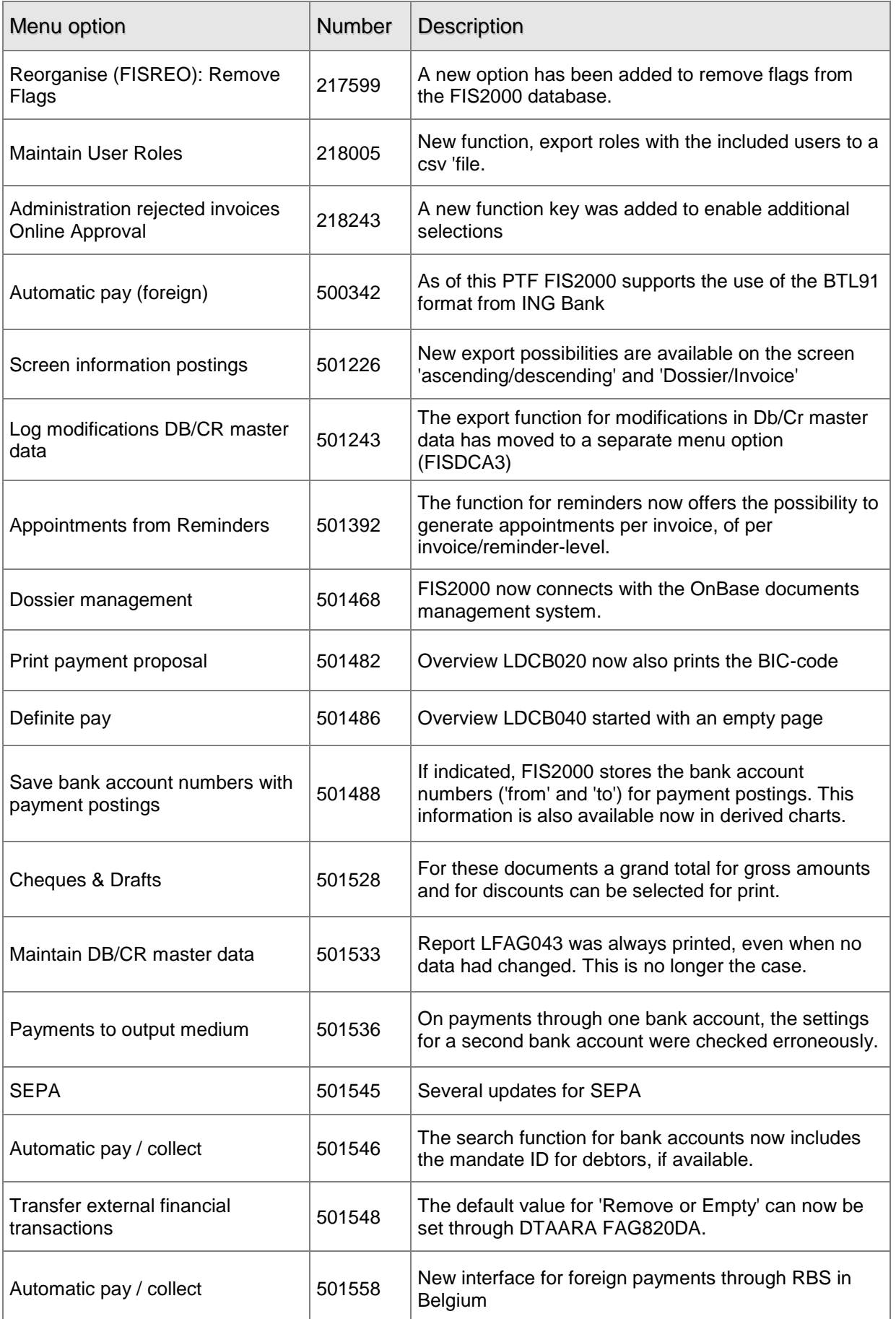

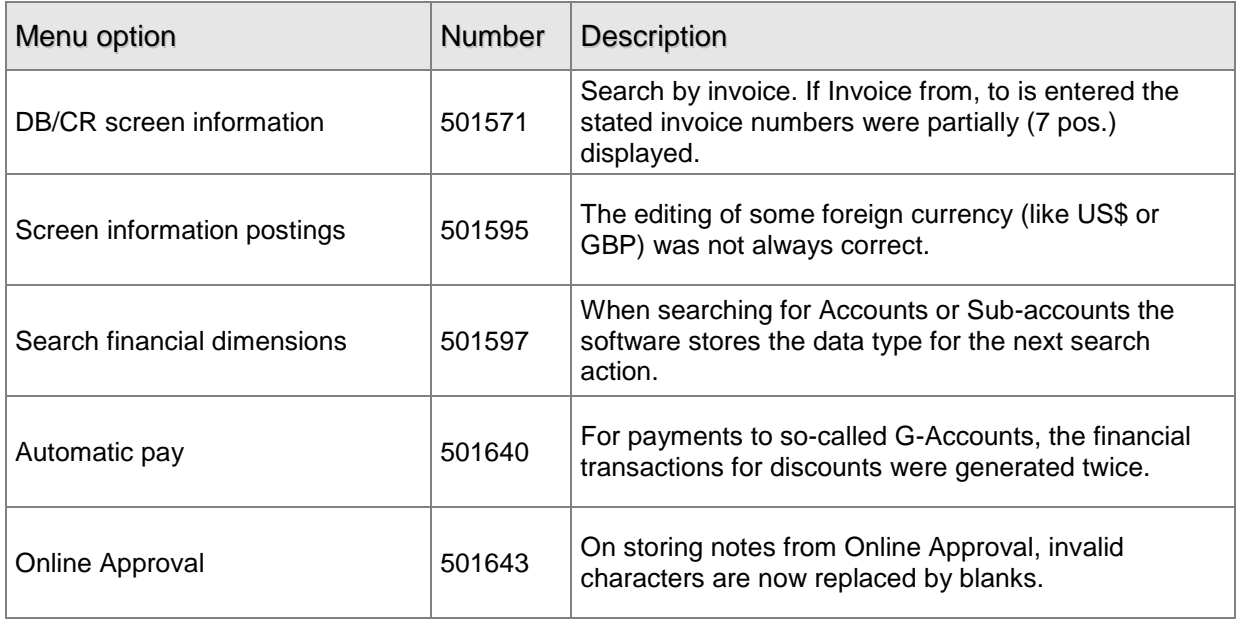

## <span id="page-20-0"></span>**RELEASE 2012.01 29 AUG 2012**

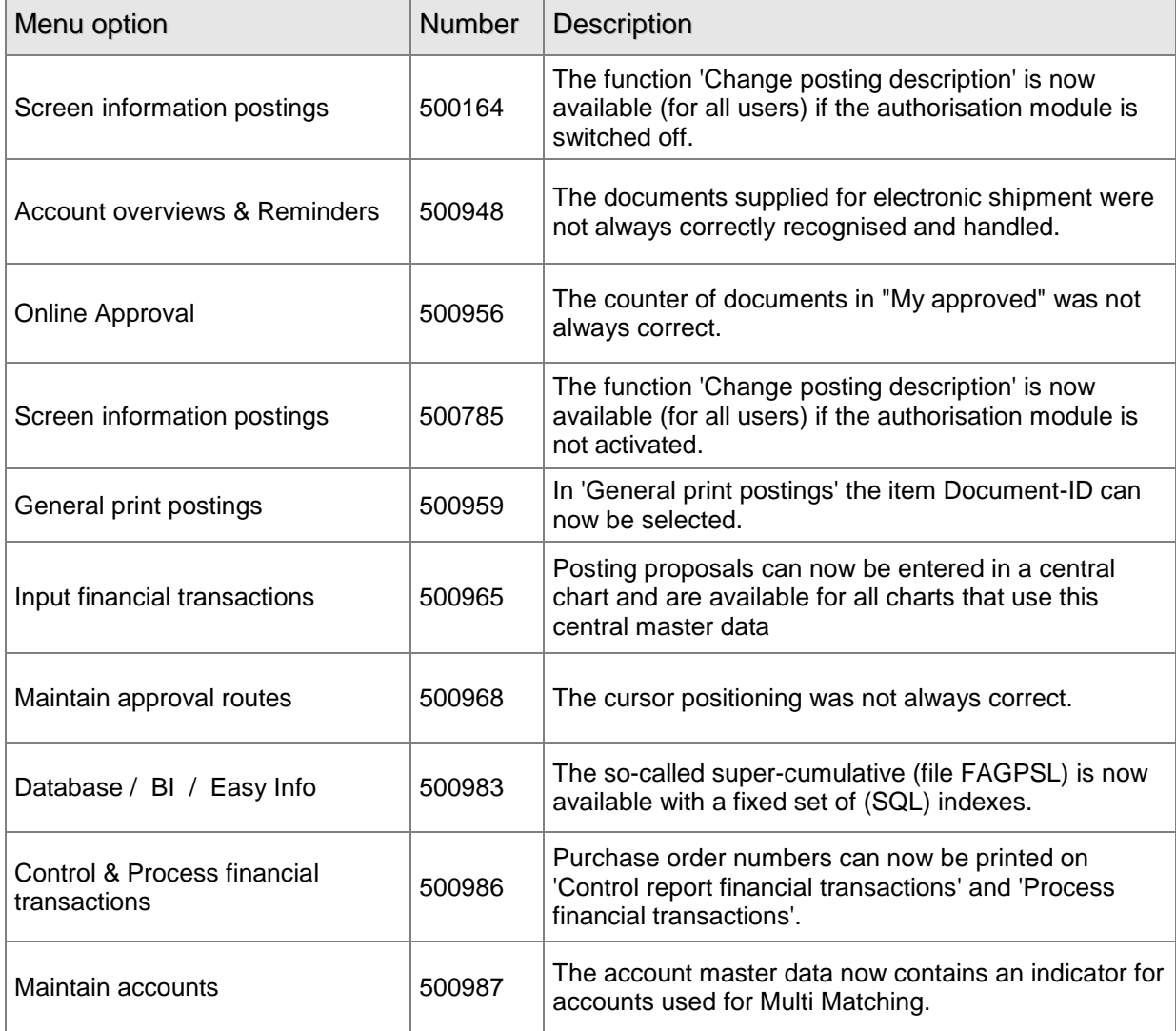

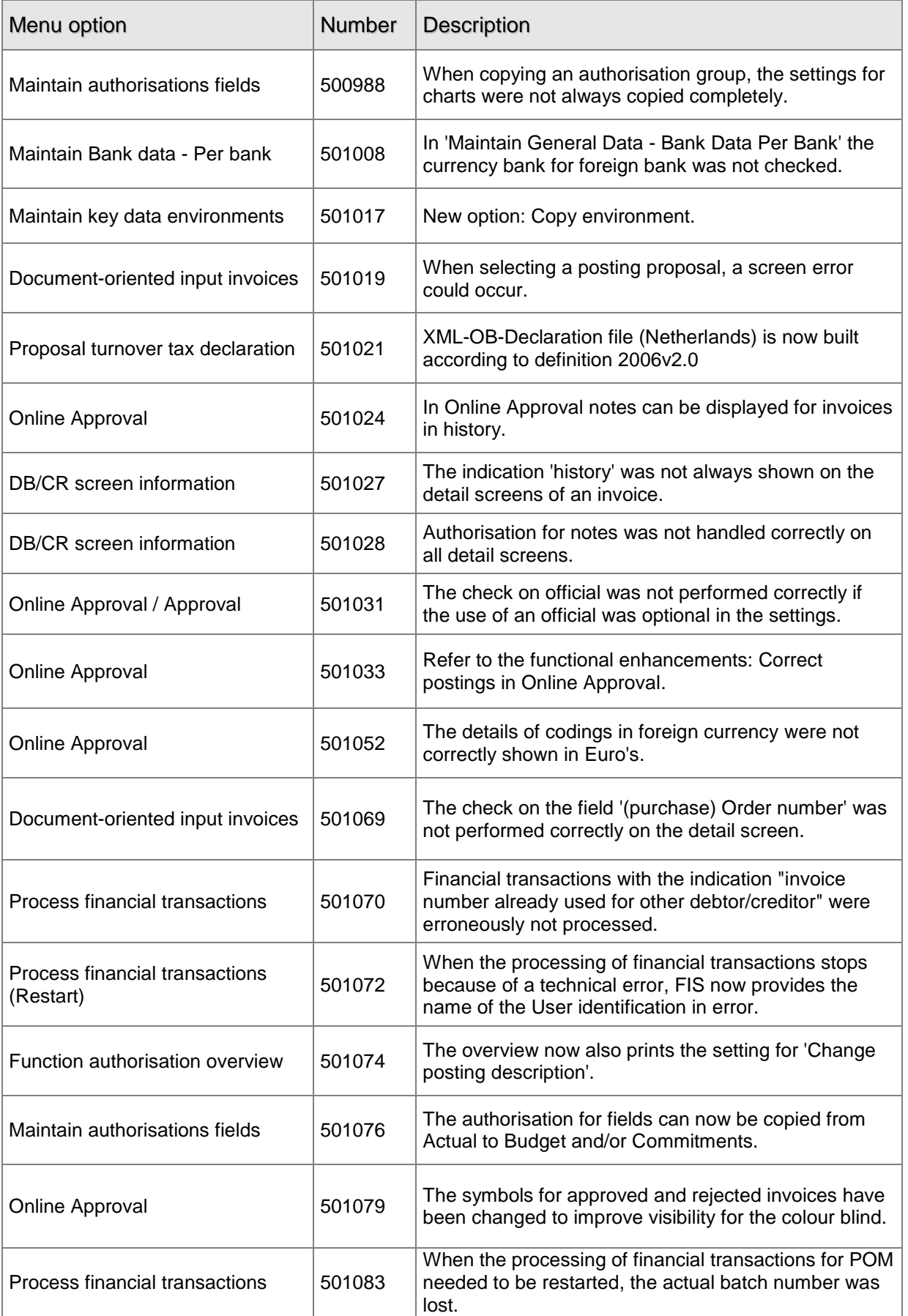

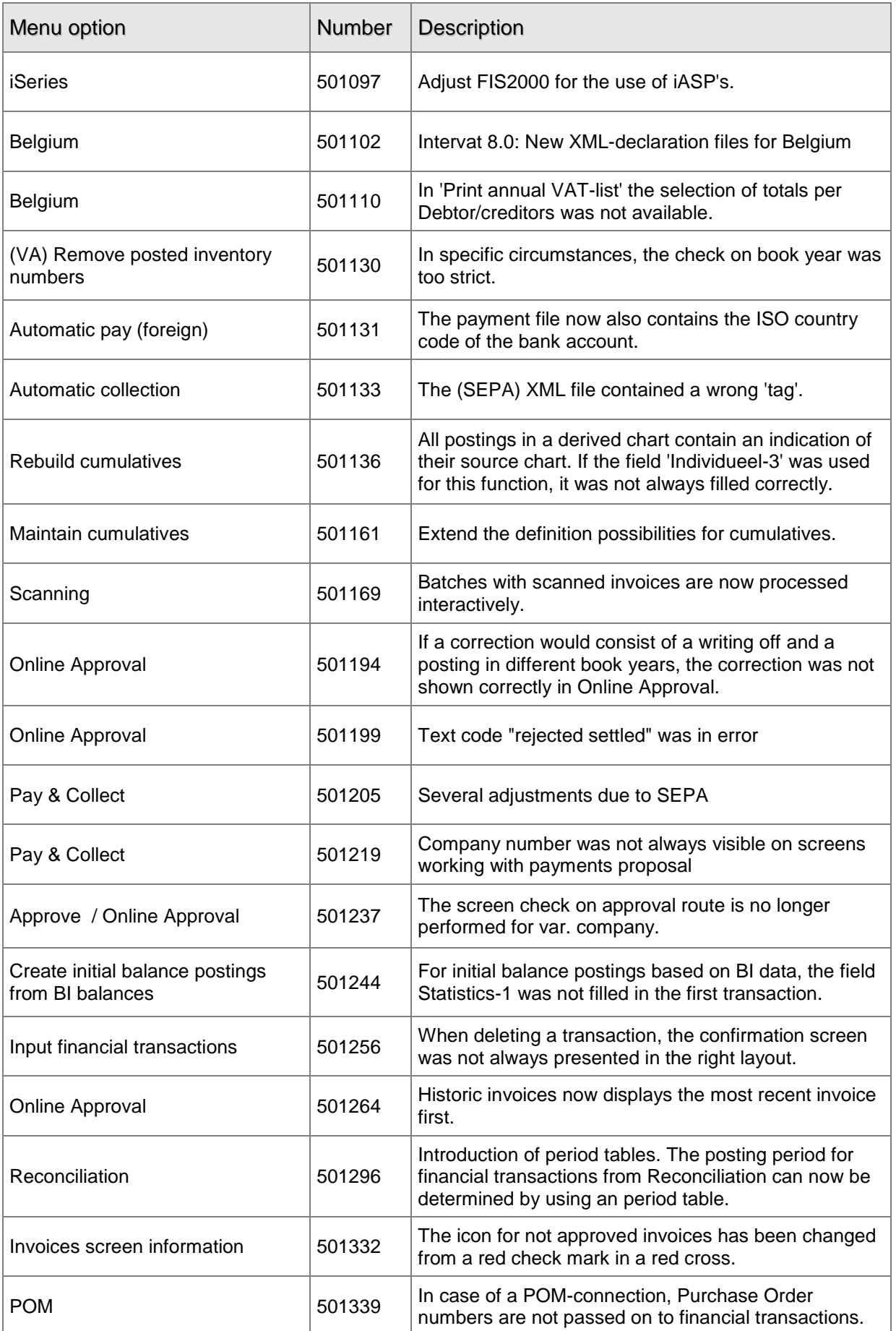

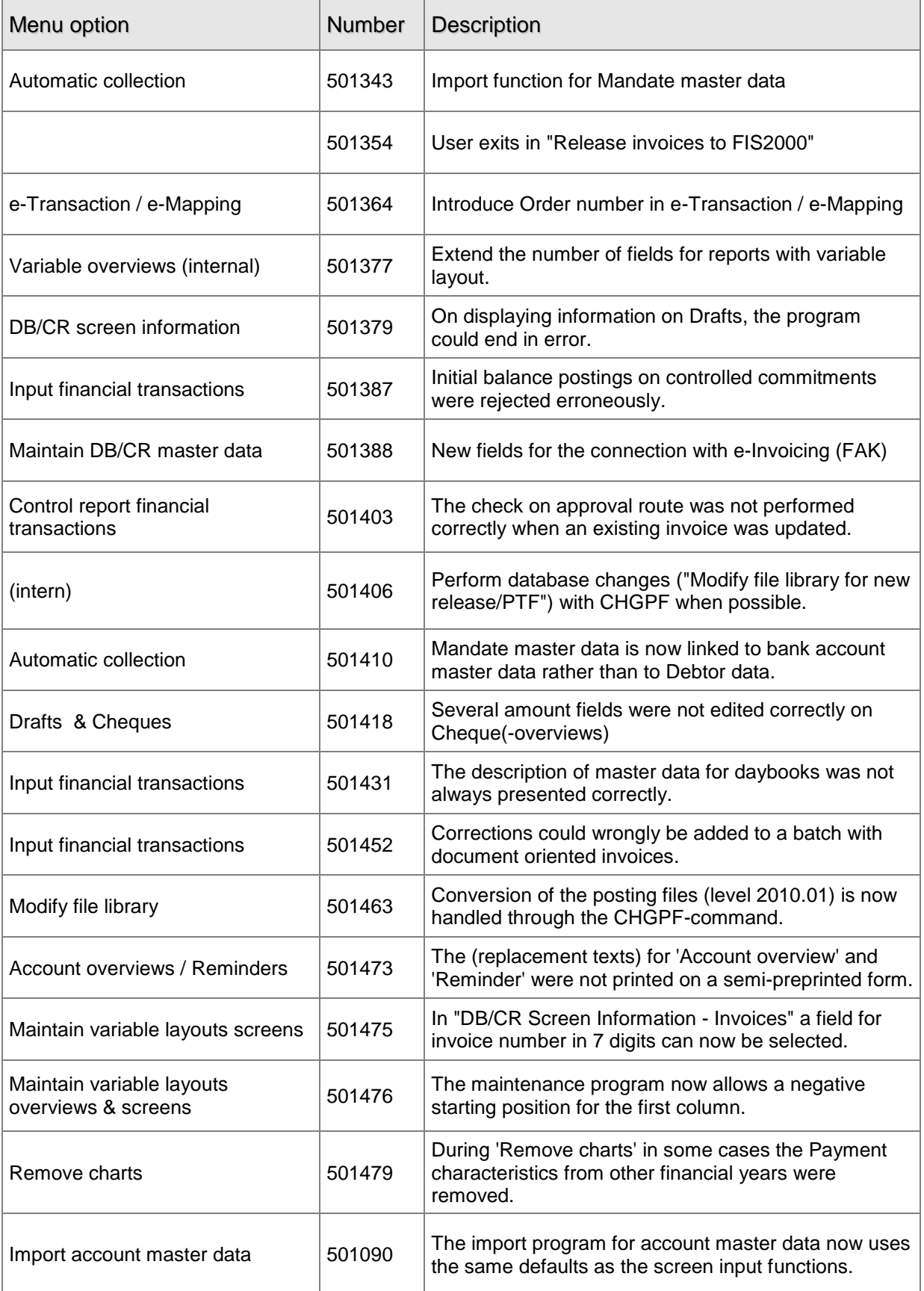